# Grove - Piezo Vibration Sensor SKU: 101020031

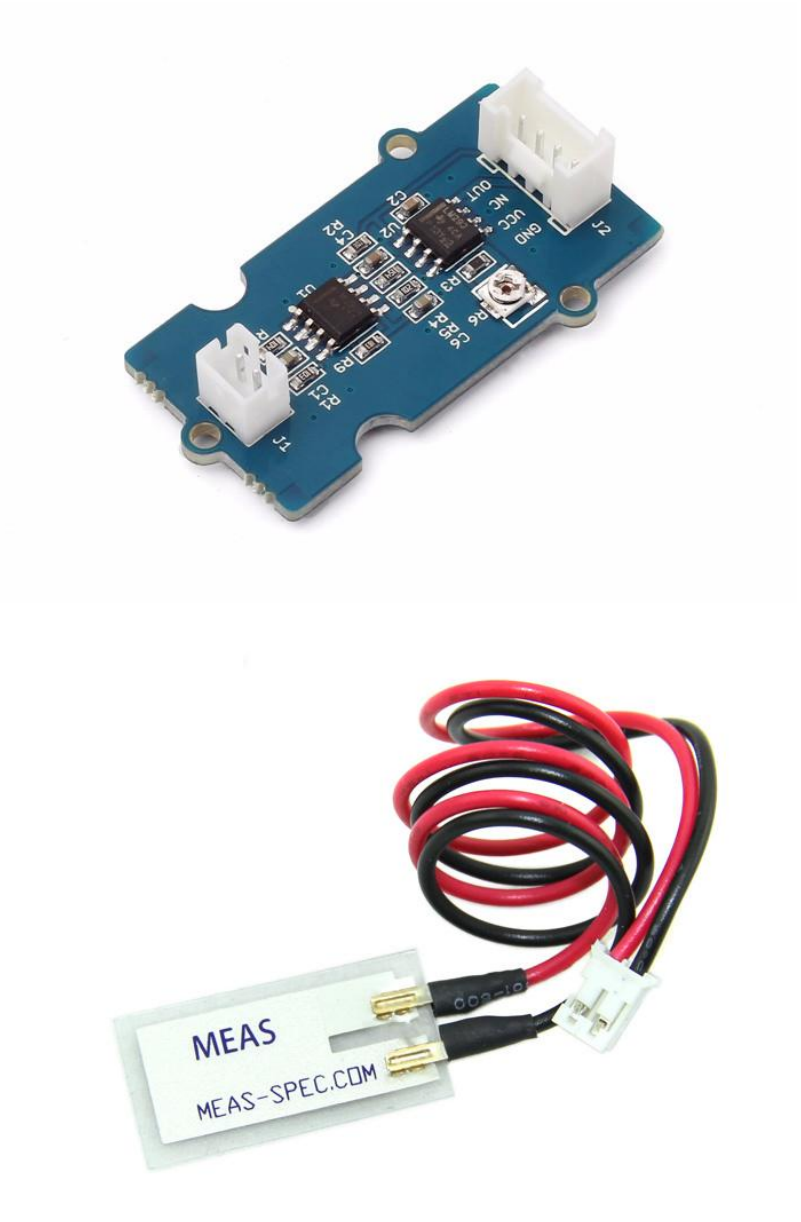

Grove - Piezo Vibration传感器适用于弹性,振动,冲击和触感的测量。该模块基于PZT薄膜传感器LDT0-028。 当传感器来回移动时,其中的电压比较器将产生一定的电压。宽动态范围(0.1Hz~180Hz)保证了良好的测量 性能。并且,您可以通过用螺丝调整板上电位器来调整其灵敏度。

## 产品特性

- 标准Grove接口
- 宽动态测量范围:0.1Hz~180Hz
- 测量灵敏度可调
- 高度感知强烈冲击

!!!Tip 更多关于Grove的信息请点击 [Grove System](http://wiki.seeedstudio.com/cn/Grove_System/)

# 平台支持

### Arduino Raspberry

# 创意应用

- 洗衣机振动检测
- 低功耗唤醒开关
- 低成本振动感应
- 汽车警报系统
- 身体运动检测
- 安全系统

# 入门指导

## 适用 [Arduino](file:///Arduino)

### 物理连接

在这里,我们将通过一个简单的例子向您展示Grove - Piezo Vibration传感器如何工作。首先,我们需要准备以 下内容:

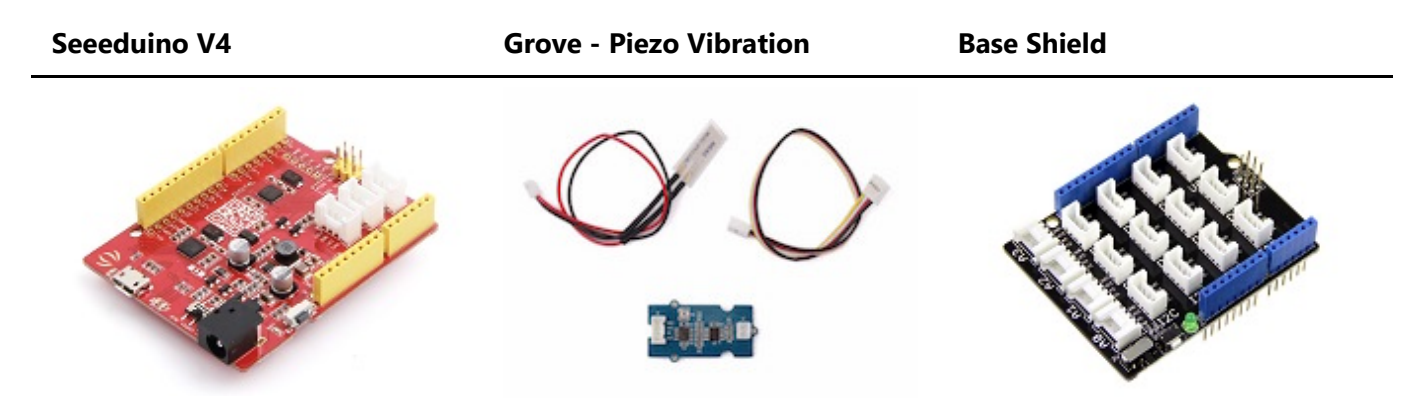

当检测到振动时,Grove - Piezo Vibration传感器输出逻辑高电平。我们可以使用任何Arduino引脚来读取数 据。以下是压电振动传感器控制LED的示例。当检测到振动时,该传感器输出逻辑高信号(灵敏度可通过调节 电位器来更改),LED亮起。

注意

当通过顺时针调节电位器来增加阈值电压时,即使原始输出应该为高电平,也可能最终输出低电平。

- 通过4 pin的Grove接口将传感器模块和扩展板的**A0** 口相连。我们使用数字脚 **pin13** 联通的板载**LED** 来 作为输出。
- 将 the Grove Basic Shield 插入 Arduino.

通过USB数据线将Arduino 连接到PC。

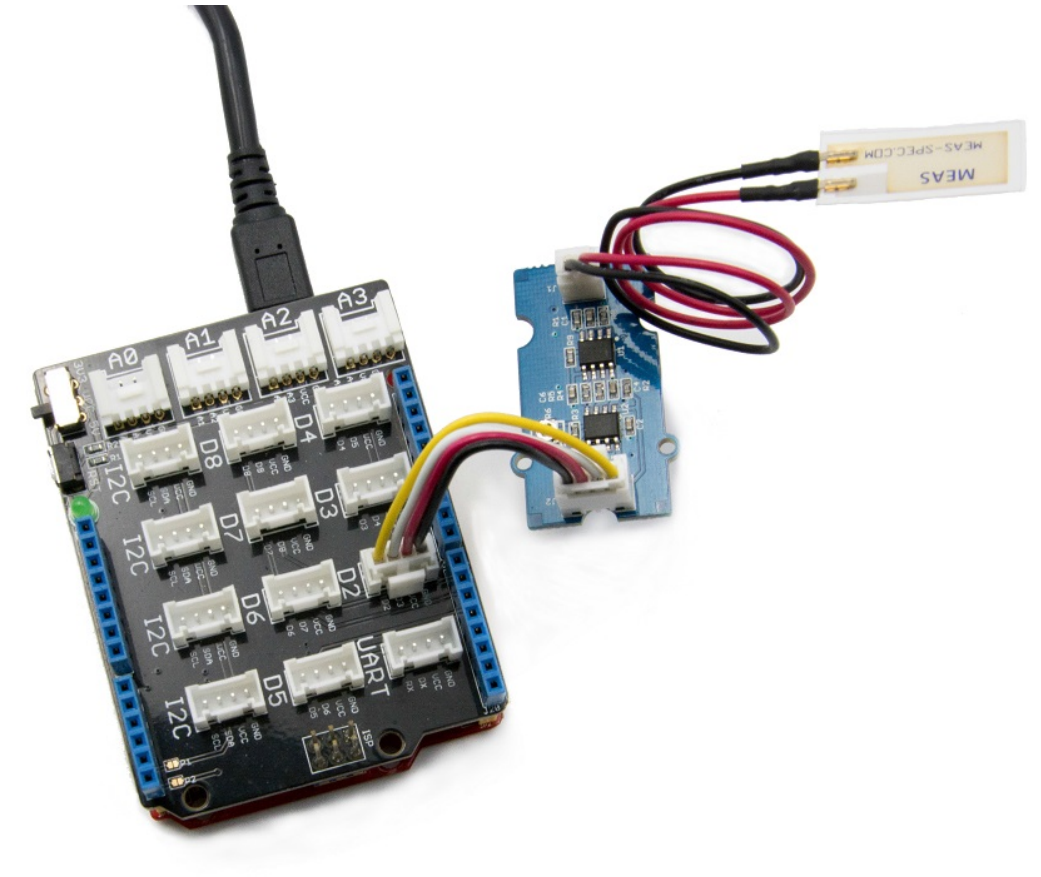

## 软件

在Arduino 中新建一个文件,将下列代码复制粘贴到这个空白的文件中。

```
const int ledPin=13;
void setup() {
    Serial.begin(9600);
     pinMode(ledPin,OUTPUT);
}
void loop() {
    int sensorValue = analogRead(A0);
     Serial.println(sensorValue);
     delay(1000);
     if(sensorValue==1023)
     {
         digitalWrite(ledPin,HIGH);
     }
     else
     {
         digitalWrite(ledPin,LOW);
     }
}
```
触摸压电传感器使其振动,当然,任何方式使其振动都可以。当检测到振动时,LED将亮起。我们也可以 打开串行监视器来查看传感器输出。

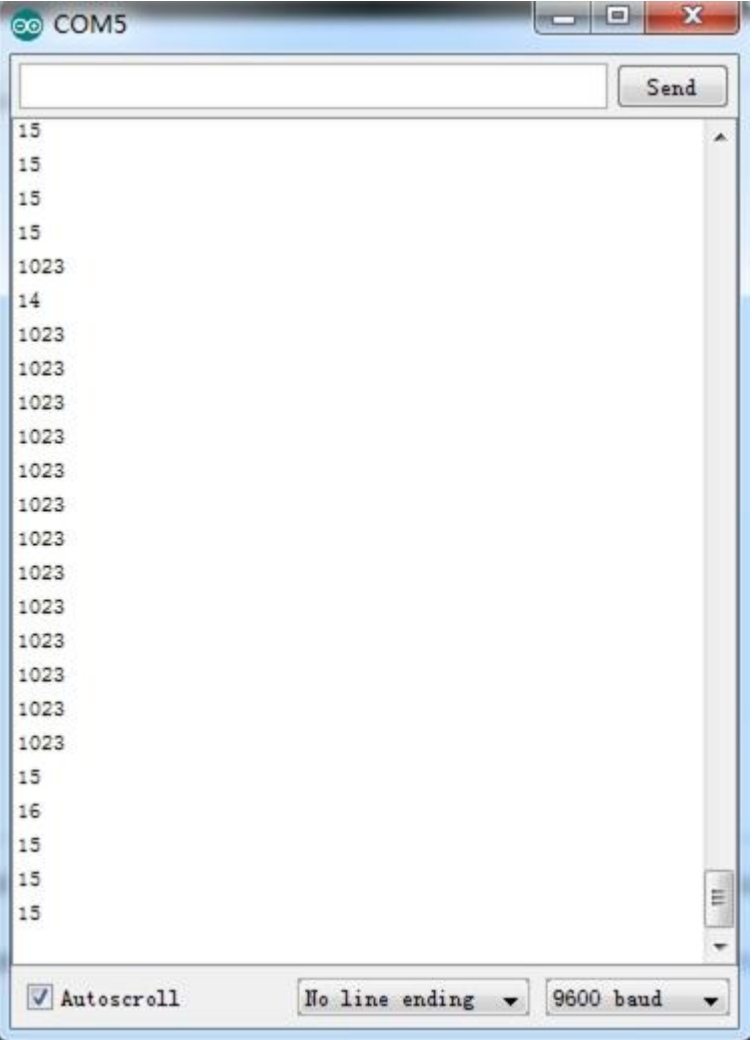

我们可以直接使用数字引脚,以扩展板上的D5为例,并将LED连接到引脚13。

```
const int ledPin=13;
void setup() {
    Serial.begin(9600);
     pinMode(ledPin,OUTPUT);
}
void loop() {
    int sensorState = digitalRead(5); Serial.println(sensorState);
     delay(1000);
     if(sensorState == HIGH)
     {
         digitalWrite(ledPin,HIGH);
     }
     else
     {
         digitalWrite(ledPin,LOW);
     }
}
```
## 使用于 Raspberry Pi (树莓派)

### 物理连接

首先,我们需要准备以下内容:

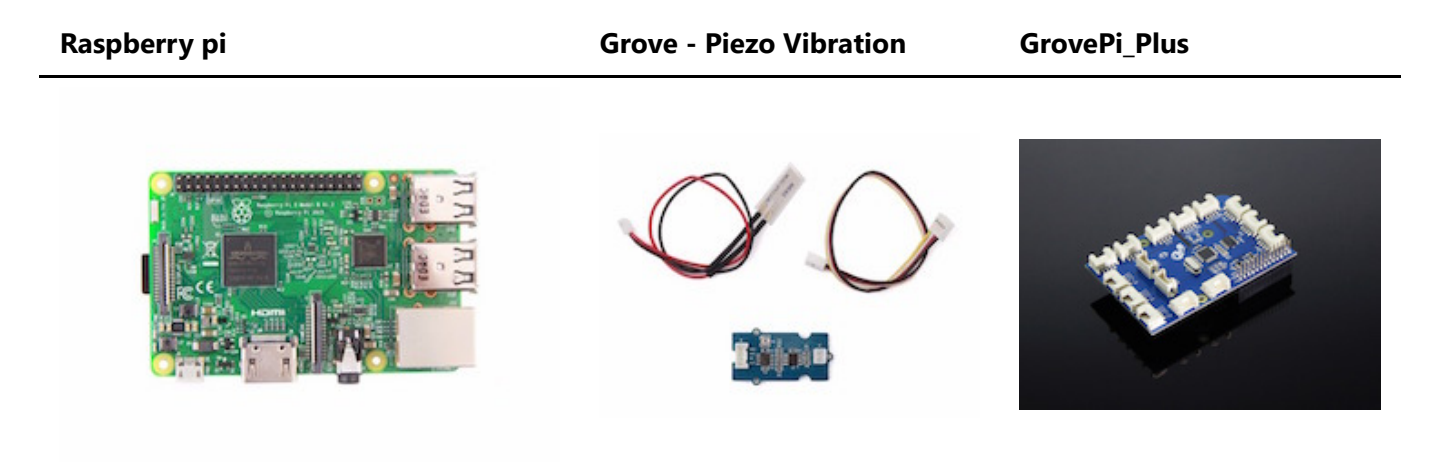

- 根据 [指南](http://wiki.seeedstudio.com/cn/GrovePi_Plus/) 来配置开发环境。
- 通过Grove线缆将传感器连接到grovepi+ 扩展板的 A0 端口。

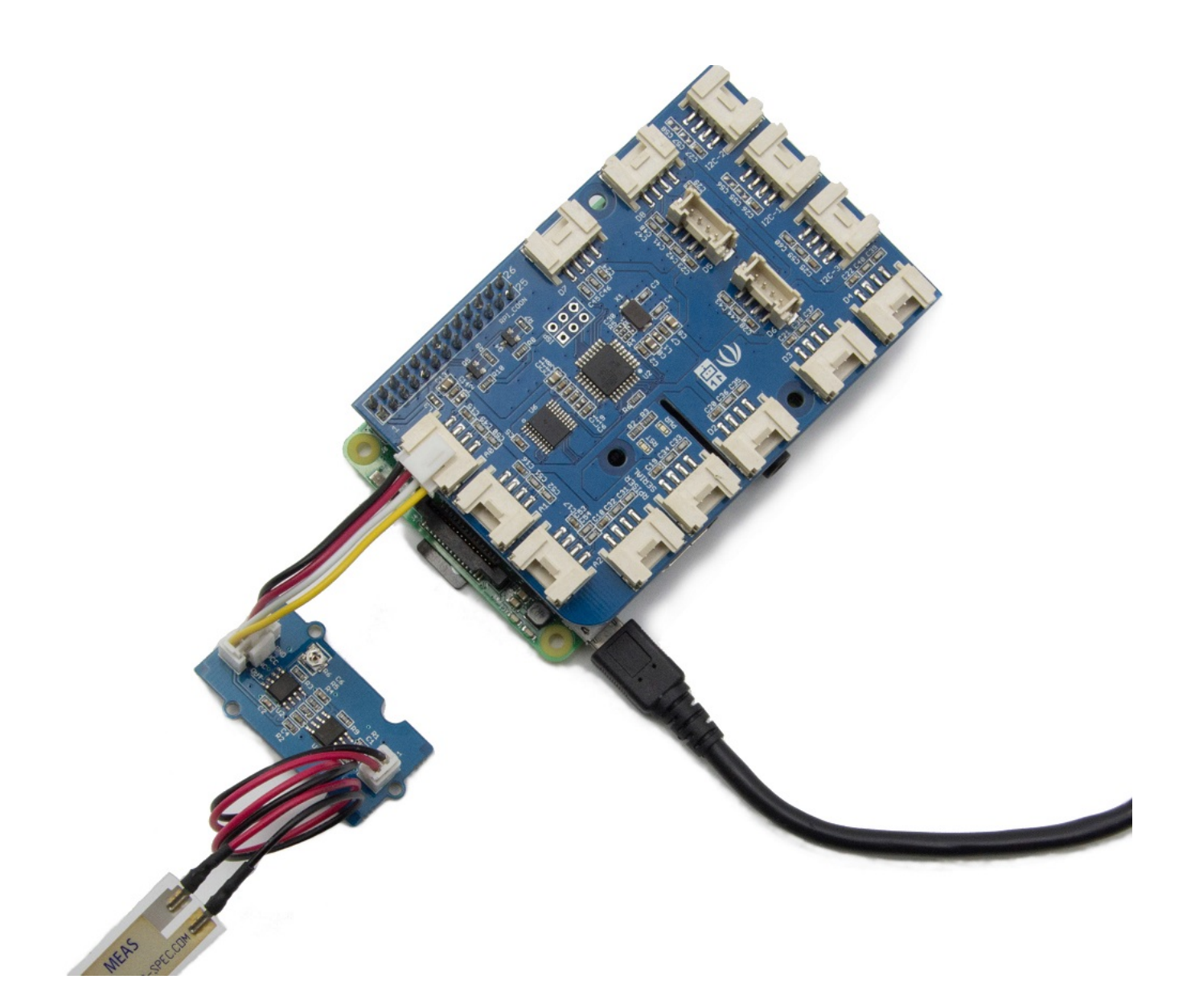

### 软件

导航到示例目录下:

转换路径到您的对应目录 cd yourpath/GrovePi/Software/Python/

代码如下:

nano grove\_piezo\_vibration\_sensor.py # "Ctrl+x" to exit #

```
 import time
 import grovepi
 # Connect the Grove Piezo Vibration Sensor to analog port A0
 # OUT,NC,VCC,GND
 piezo = 0
```

```
 grovepi.pinMode(piezo,"INPUT")
 while True:
     try:
         # When vibration is detected, the sensor outputs a logic high signal
         print grovepi.analogRead(piezo)
         time.sleep(.5)
     except IOError:
         print "Error"
```
运行示例

sudo python grove\_piezo\_vibration\_sensor.py

资源下载

- **[Eagle**图**]** [Grove Piezo Vibration Sensor Eagle File](https://raw.githubusercontent.com/SeeedDocument/Grove-Piezo_Vibration_Sensor/master/res/Eagle.zip)
- **[**原理图**PDF]** [Grove Piezo Vibration Sensor Schematic PDF File](https://raw.githubusercontent.com/SeeedDocument/Grove-Piezo_Vibration_Sensor/master/res/Gvove-Piezo_Vibration_Sensor.pdf)
- **[PCB**图**PDF]** [Grove Piezo Vibration Sensor PCB PDF File](https://github.com/SeeedDocument/Grove-Piezo_Vibration_Sensor/raw/master/res/Gvove%20-%20Piezo%20Vibration%20Sensor%20v1.1%20PCB.pdf)
- **[**数据手册**]** [Piezo Vibration Sensor Datasheet](https://raw.githubusercontent.com/SeeedDocument/Grove-Piezo_Vibration_Sensor/master/res/Piezo_Vibration_Sensor.pdf)